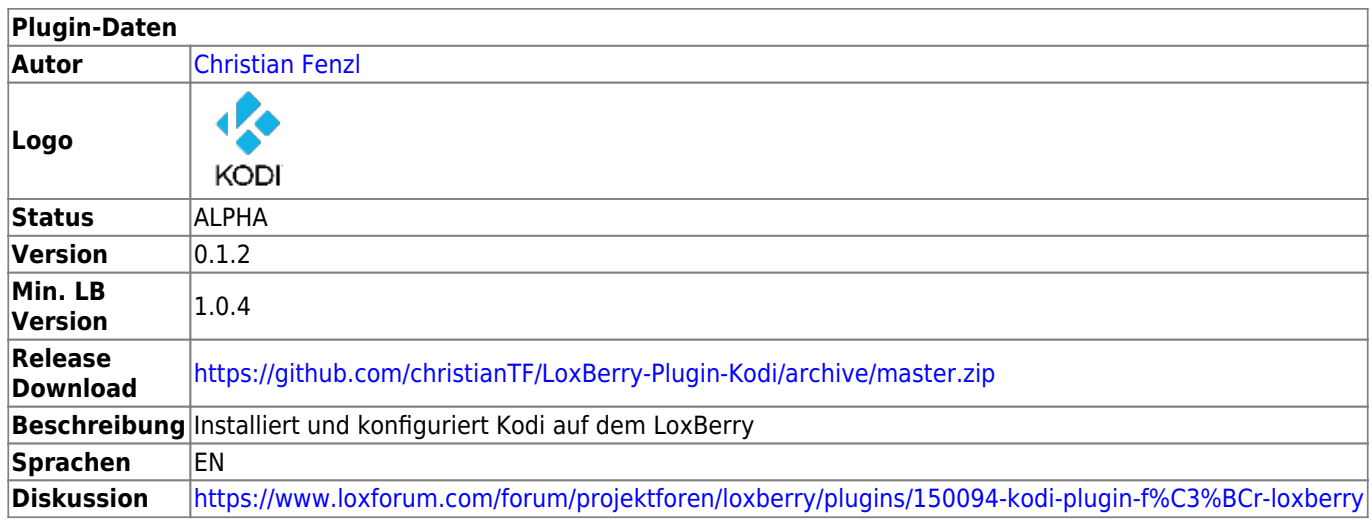

# **Kodi**

Version History…

### **Version 0.1.x**

• ALPHA-Version

#### **Version 0.X**

….

## **Download**

Kopiere die oben angegebene URL in der Plugin-Verwaltung in das URL-Feld, gebe den SecurePIN ein und klicke Installieren.

# **Installation**

Das Plugin ist ausschließlich für die Raspberry-Plattform installierbar. Das Plugin lässt sich nicht auf anderen Plattformen wie VMs installieren.

Für die Installation ist mindestens LoxBerry Version 1.0.4 erforderlich.

## **Konfigurationsoptionen**

- Abfragen des Codec-Status und Hinterlegen der Codec-Lizenzen [\(Warum Lizenzen? Brauche ich](http://blog.helmutkarger.de/raspberry-media-center-teil-15-mpeg-2-lizenz-schluessel/) [diese?](http://blog.helmutkarger.de/raspberry-media-center-teil-15-mpeg-2-lizenz-schluessel/))
- Automatischer Service-Start ein-/ausschaltbar
- Service kann im Webinterface gestartet und gestoppt werden
- OFFEN Wechseln der Ports

## **Funktionen des Plugins**

Folgende Einstellungen werden automatisch bei der Installation durchgeführt:

- Kodi wird als Service installiert und automatisch beim Systemstart gestartet
- Die Webservices und ZeroConf wird automatisch aktiviert
- Der Grafikspeicher wird automatisch auf 192MB gesetzt
- Die Statusrückmeldung (Player-Status) per UDP an den Miniserver wird automatisch mitinstalliert (siehe [Aus XMBC / Kodi den Miniserver steuern\)](https://loxwiki.atlassian.net/wiki/spaces/LOX/pages/1521975415) - muss in Kodi noch aktiviert werden.
- Im Plugin-Webinterface kann direkt das Kodi-Webinterface geöffnet werden.
- Das Plugin-Webinterface ermöglicht, direkt die Codec-Lizenzen zu hinterlegen und zeigt auch deren Status an.
- Das Plugin liefert einen Shell-Wrapper für Kodi-RPC mit. Damit können aus der Shell Kodi JSON-RPC Befehle mit einfacher Syntax an Kodi übergeben bzw. Daten abgefragt werden. Das kann beispielsweise auch mit dem [Any-Plugin](https://wiki.loxberry.de/plugins/any_plugin/start) verwendet werden.
- OFFEN Kodi-Anzeigename wird mit dem Anzeigenamen von LoxBerry vorkonfiguriert
- OFFEN Statusrückmeldung verwendet Loxberry-Konfiguration

## **Kodi-Steuerungs-App einrichten**

Kodi Steuerungs-Apps:

- Kodi Remote (iOS: [App Store](https://itunes.apple.com/us/app/unofficial-official-xbmc-remote/id520480364?ls=1&mt=8))
- Kore (Android: [Google Play\)](https://play.google.com/store/apps/details?id=org.xbmc.kore)

Da ZeroConf aktiv ist, sollte Kodi nach dem Reboot von LoxBerry automatisch gefunden werden.

Sollte das nicht der Fall, bitte folgende Parameter verwenden:

**Hostname**: Der Hostname des LoxBerry's oder dessen IP

**Port**: 8080 und 9090 (es sind dafür zwei Eingabefelder vorhanden)

# **Tipps und Tricks**

### **Kodi per Miniserver starten und stoppen**

Damit kann per virtuellem Ausgang am Miniserver das Kodi-Service gestartet und gestoppt werden.

- Virtuellen Ausgang zum LoxBerry einrichten (sofern du für andere Plugins bereits einen virtuellen Ausgang per HTTP zum LoxBerry hast, kannst du diesen verwenden) [http://lbuser:lbpasswort@loxberry](#page--1-0)
- Virtuellen Ausgang Befehl erstellen
	- Zum Starten: /admin/plugins/kodi/ajax.cgi?action=service&key=kodi&value=start
	- Zum Stoppen: /admin/plugins/kodi/ajax.cgi?action=service&key=kodi&value=stop
	- Zum Neustarten: /admin/plugins/kodi/ajax.cgi?action=service&key=kodi&value=restart

### **Kodi vom Miniserver aus steuern**

Version 1 - ungetestet. Feedback willkommen!

Download: [VO\\_Kodi\\_V1.xml](https://wiki.loxberry.de/_media/plugins/kodi/1211858949.xml)

Siehe [Templates in Loxone Config einbinden](https://loxwiki.atlassian.net/wiki/spaces/LOX/pages/1522696312/Templates+in+Loxone+Config+einbinden)

### **Kodi Shell-Wrapper**

Es handelt sich um das Wrapper-Script von tadly: <https://github.com/tadly/kodi-rpc>

```
Aufruf: /opt/loxberry/bin/plugins/kodi/kodi-rpc
```
### **Beispiel**

```
/opt/loxberry/bin/plugins/kodi/kodi-rpc Player.GetItem playerid active
# Returns json output of the requested, currently playing item.
```
### **Einschalten des TVs bei Raspberry/LoxBerry Reboot deaktivieren**

Dabei geht es um den Raspberry-Boot, nicht um Kodi. Kodi behält weiterhin die Möglichkeit, den TV oder Receiver zu aktivieren, wenn in Kodi CEC aktiviert wird.

- Als root anmelden
- Die /boot/config.txt bearbeiten

Am Ende diese Zeile einfügen

hdmi\_ignore\_cec\_init=1

Ab dem nächsten Boot sollte der TV nicht mehr angehen.

Konstellation bei mir:

- hdmi ignore cec init=1 gesetzt
- $\bullet$  Im Plugin Autostart = AUS
- In Kodi CEC konfiguriert, dass Kodi den AV-Receiver und TV einschaltet
- Per Any-Plugin übermittle ich systemctl restart kodi, wenn ich die Leinwand aktiviere. Durch den Kodi-(Neu)Start wird AV-Receiver und Projektor eingeschaltet.

### **Informationen zur Installation**

Bei der Installation wird automatisch ein Benutzer kodi erzeugt. Die Kodi-Konfiguration wird unter /home/kodi/.kodi gespeichert. Die Mediendatenbank, Einstellungen usw. werden in Unterverzeichnissen dieses Verzeichnisses gespeichert. (Da Kodi keinen Parameter bereitstellt, das Konfigurationsverzeichnis zu übergeben, kann die Kodi-Konfiguration nicht im Plugin-Verzeichnis gespeichert werden.)

Bei der Erstinstallation wird die /boot/config.txt als /boot/config.txt.kodiplugin gesichert. Damit wird der Stand vor jeglicher Änderung durch das Plugin aufbewahrt. Im unwahrscheinlichen Falle, dass LoxBerry deswegen nicht mehr bootet, kann die SD-Karte in einen Kartenleser am PC eingelegt, und dort die Datei auf der Boot-Partition umkopiert werden.

## **Fragen stellen und Fehler melden**

Bitte beachten - Fragen zu Kodi selbst bitte in den einschlägigen Foren suchen und fragen.

Hier geht es um das Plugin, dessen Installation und das Plugin, LoxBerry oder Loxone betreffende Fragen.

Issue bei GitHub:<https://github.com/christianTF/LoxBerry-Plugin-Kodi/issues>

Forums-Thread: [https://www.loxforum.com/forum/projektforen/loxberry/plugins/150094-kodi-plugin-f%](https://www.loxforum.com/forum/projektforen/loxberry/plugins/150094-kodi-plugin-f%C3%BCr-loxberry) [C3%BCr-loxberry](https://www.loxforum.com/forum/projektforen/loxberry/plugins/150094-kodi-plugin-f%C3%BCr-loxberry)

From: <https://wiki.loxberry.de/>- **LoxBerry Wiki - BEYOND THE LIMITS**

Permanent link: **<https://wiki.loxberry.de/plugins/kodi/start>**

Last update: **2023/01/10 17:56**